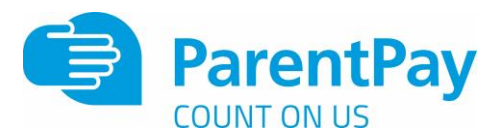

## **How to set up email or text alerts**

It can be difficult to keep track of balances and payments. ParentPay gives Payers the opportunity to set up email or text alerts.

Text message alerts can only be received if you have credit in your text message balance. Charges for text alerts are deducted from the text message balance each time a text is sent. Texts are charged at 6p each. There is no charge for email alerts.

NOTE: Text alerts will only be sent to verified mobile numbers. Email alerts will only be sent to the email address used as your username.

## **Setting up alerts**

1. From within your ParentPay account, navigate to **Communication > Alert settings**

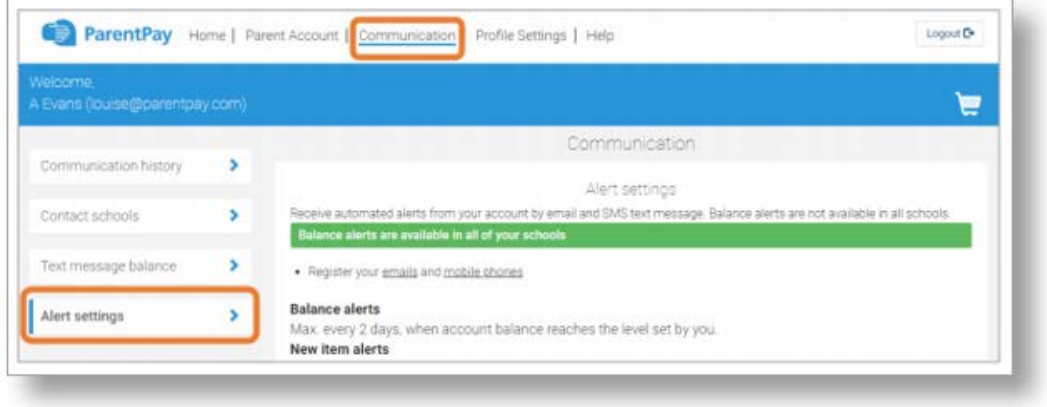

2. From the list of alerts that can be set up, select which alerts would like to be received, and whether you want to receive them by email or text message. (Text message alerts will be charged at 6p each.)

**Balance alerts** – Most schools will allow payers to set a balance threshold to be set for balance associated items such as school meals, or after school clubs. You can then choose to receive email or text alerts once the balance falls below the selected threshold. The thresholds can be set for each balance associated item linked with each child attached to your ParentPay account. Maximum of one alert per item and child every 2 days once the balance alert reaches the threshold.

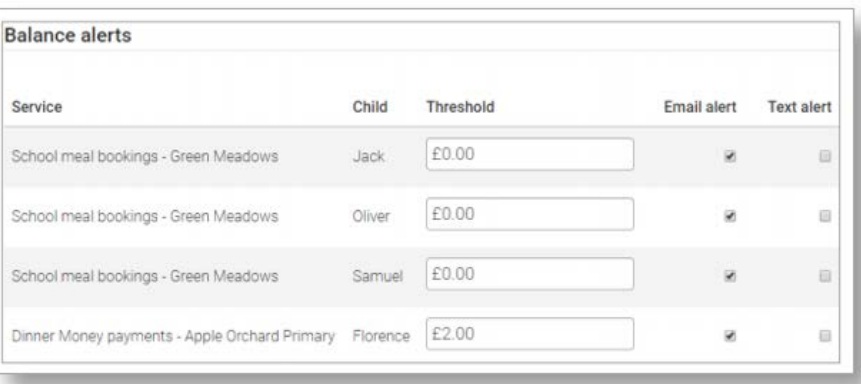

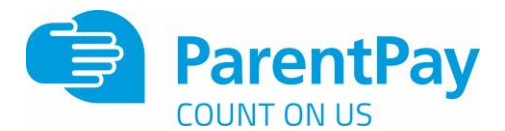

**New item alerts** – Select to receive alerts when your child is added to a new trip or item for payment. Alerts can be set individually for each child attached to your ParentPay account.

Maximum of one alert per child received per day.

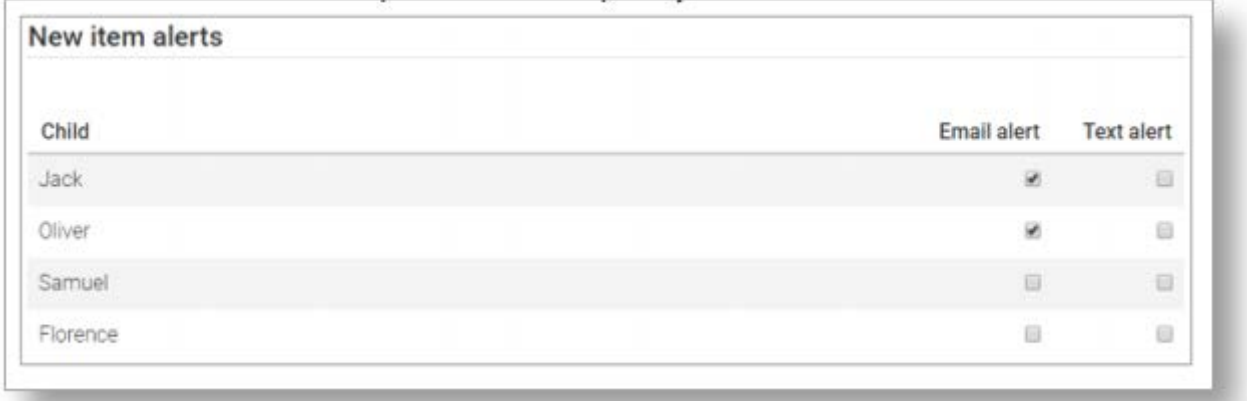

**Payment alerts – Cheques and cash** – Select to receive an alert each time the school records manual cheque or cash payments against your child

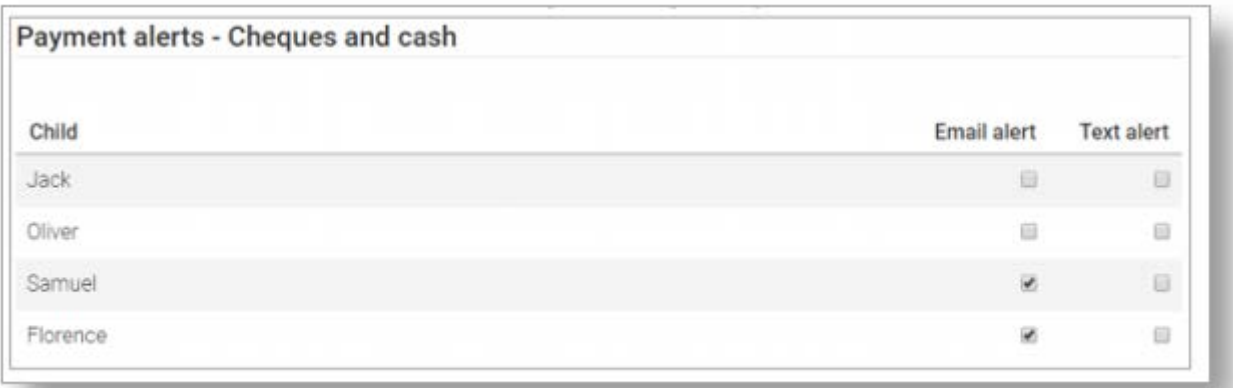

**Payment alerts – PayPoint –** Select to receive an alert each time a PayPoint payment is recorded against your child's account.

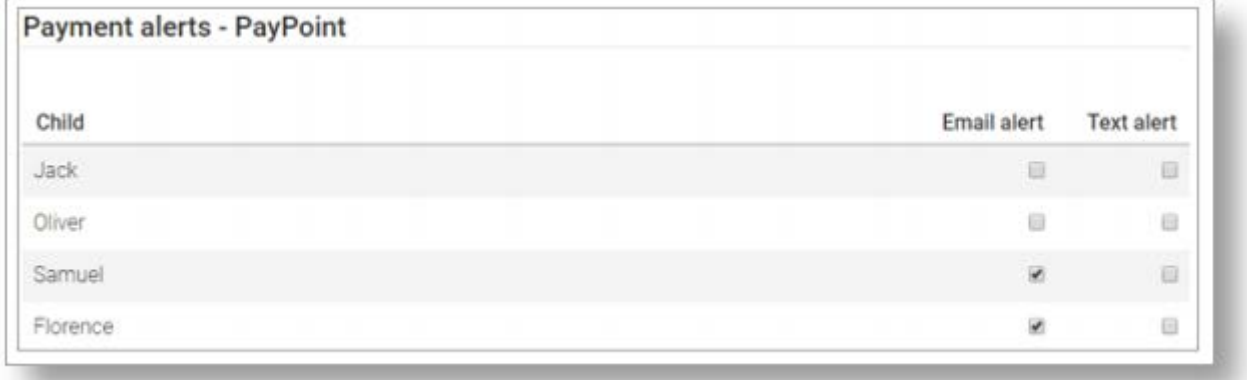

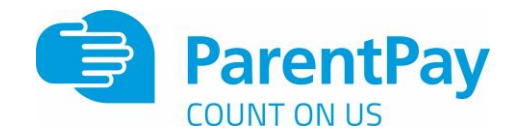

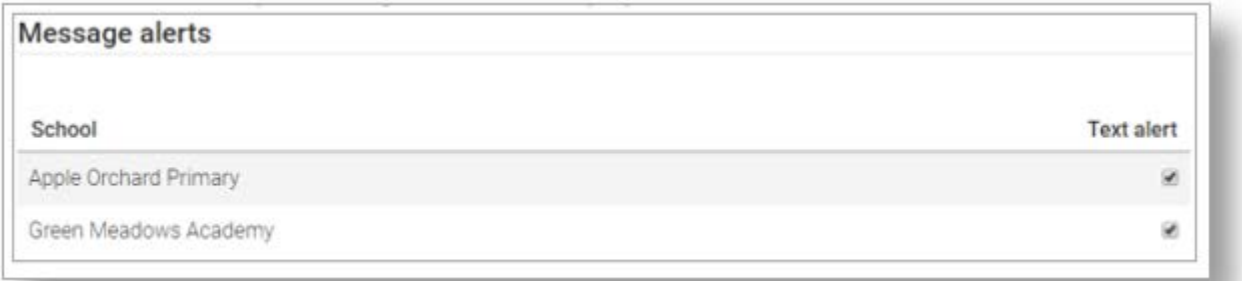

Text message balance

Current text message balance: £ 0.00 Add credit to your text message balance here.